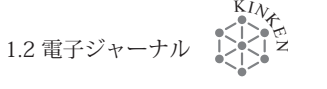

# 1.2 電子ジャーナル

#### 1.2.1 電子ジャーナルとは

長い間、学術雑誌は紙を媒体とした冊子の形態で発行され、研究の世界に流通してきました。し かし近年ではほとんどの雑誌が電子化されており、発行から研究者の手元に届くまでに時間の制約 を受けない「電子ジャーナル」が、学術雑誌の主流となっています。電子ジャーナルはウェブブラウザ や PDF リーダーさえあれば、本学ネットワーク内の PC 等からアクセスして利用することができます。 ただし契約に基づいた利用であるため、東北大学が契約していない有料の雑誌は見ることができま せん。また、大学の契約変更により、利用できなくなる場合があります。あらかじめご了承ください。

#### 1.2.2 概要

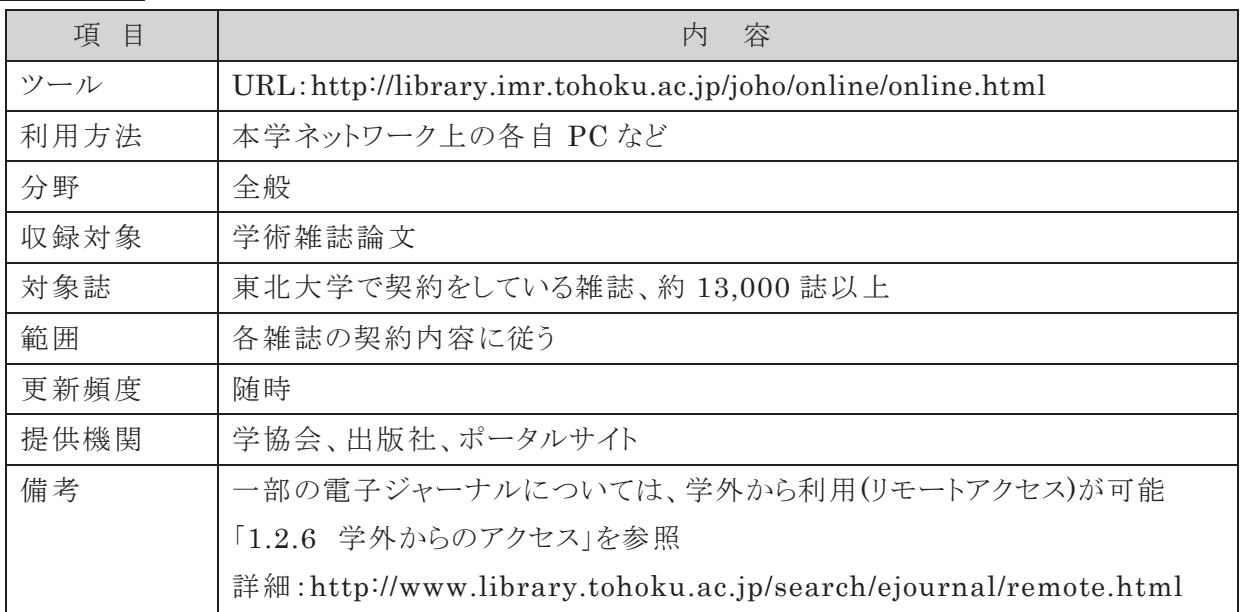

#### 1.2.3 利用

金研で電子ジャーナルを利用する方は、必ず事前に「電子ジャーナル利用のための同意書」を 各研究室の責任者に提出してください。不正利用を行うと、金研全体、または大学全体で利用が 停止されますので、金研の構成員各位においては同意書をよく読み、次の「利用心得」に沿っての 利用をお願いします。同意書の提出がない場合は、金研での利用はできません。「電子ジャーナル 利用のための同意書」は金研図書室ウェブサイトからダウンロードが可能です。

同意書の掲載 URL:

http://library.imr.tohoku.ac.jp/joho/online/online.html

**電子ジャーナル**

電子ジャーナル

## 利用心得について

#### 1. (利用できるパーソナルコンピュータ)

金属材料研究所 (以下 「金研 」という。)に所属する教職員および大学院学生 ・学 部学生 (以下「利用者」という。)は、東北大学が契約する電子ジャーナルを、金研の サーバーによって割り当てられた IP アドレスをもつパーソナルコンピュータ(以下 「PC」 という。)から利用することができる。また、金研のゲスト(客員研究員、共同利用研究 者等 )に関しては、受入れ教員の許可を経て利用することができる。

#### 2. (ダウンロードの制限またはプリントしたデータの配布制限等)

利用者は、各自の調査 ・研究を目的 とした個人利用の場合に限 り、文献をダウンロ ードすることができる。 この場合 、ダウンロードとは、データを PC に保存することだけで はなく、HTML 形式、PDF 形式の画面を開いて見ることも含む。また、個人がダウン ロードまたはプリントしたデータを、他者に配布することは、どのような場合でも、またど のような媒体 (PDF、HTML、プリント等 )でも行ってはならない。

#### 3. (大量のダウンロードの禁止)

利用者は、電子ジャーナルから文献を大量にダウンロードしてはならない。 また、ダウンロー ドソフトの使用のみでなく、手動による連続的・集中的操作も行ってはならない。 (例えば、 AIP では金研全体で 1 時間に 250 件を超えると、不正使用とみなし直ちにアクセス停止措置 が講じられる。)

#### 4 . (使 用 不 可 期 間 分 の費 用 )

利用者が 2 または 3 に当たる不正使用を行い、電子ジャーナルが使用不可となっ た場合、使用不可であった期間に応じた費用を利用者が所属する研究部門等を通 じ負担しなければならない。

#### 5. (損害の賠償)

利用者が故意又は重大な過失による不正使用を行ったことにより損害賠償を求め られた場合には、利用者はその全部又は一部について責任を負わなければならい。

#### 6. (セキュリティ対策)

 利用者は、コンピュータウイルス等による電子ジャーナルの大量ダウンロードおよびア クセスが行われないようにするために、各自でセキュリティ対策を行わなければならな い。

※URL: http://library.imr.tohoku.ac.jp/joho/online/online.html

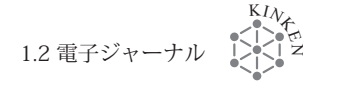

### 1.2.4 アクセス方法

### 例 1 金研図書室のウェブサイトからアクセスする。(http://library.imr.tohoku.ac.jp/)

① 金研図書室ウェブサイト[情報検索]の[電子ジャーナル]をクリックしてください。初めて利用する 際は同意書をダウンロードし、「利用心得」を十分理解した上で、各研究室の責任者に提出し てください。同意書の提出がない場合は利用できません。

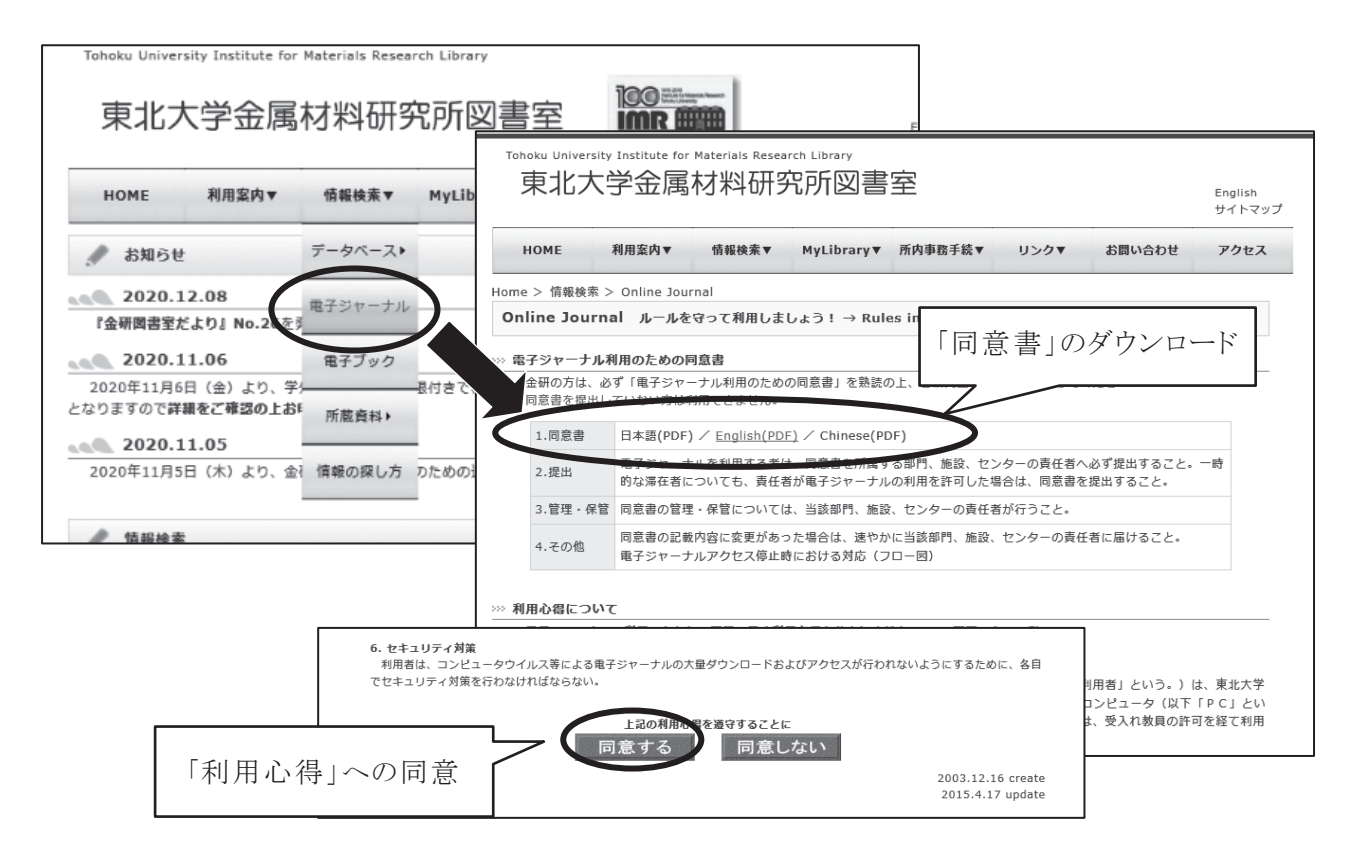

② 「利用心得」に「同意する」をクリックすると、電子ジャーナルリストのページに移動します。このリ スト(図 1)には特に材料科学分野の雑誌が掲載されています。東北大学で契約している全て の雑誌を確認する場合には、「全学内購入雑誌はこちら」をクリックしてください(図2)。

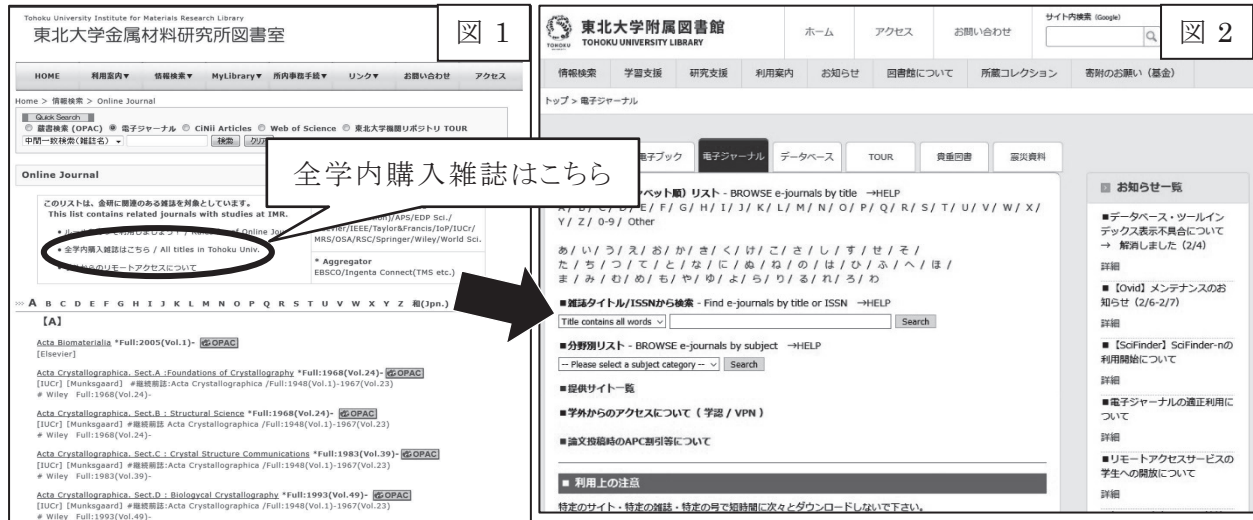

## 例 2 データベースからアクセスする。(リンクリゾルバ機能)

一部のデータベースでは、検索結果に緑色のアイコン は山NK が表示される場合があります。東 北大学で契約している電子ジャーナルであれば、フルテキストへのリンクが表示されます。「論文」を クリックし、各論文のページへアクセスしてください。

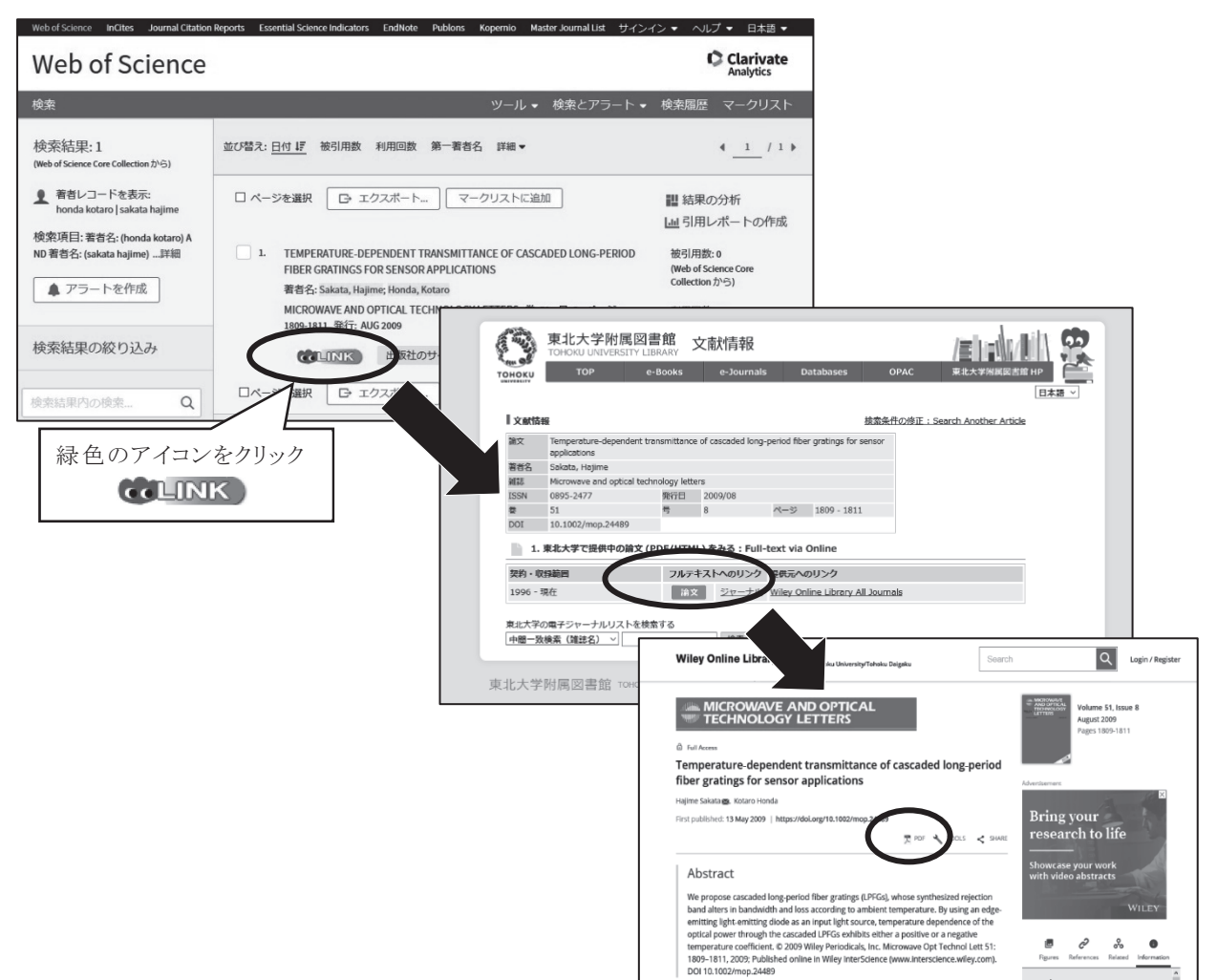

#### 1.2.5 論文の保存と印刷

電子ジャーナルのほとんどの論文は、個人使用目的に限り電子ファイルのダウンロードや印刷 が認められています。論文のダウンロードや印刷については、それぞれの雑誌によって方法や制 限内容が異なりますので、各ジャーナルの使用方法の説明や注意書きにしたがって行ってくださ い。また、大量ダウンロード等の不正使用のないよう十分ご注意ください。

## 1.2.6 学外からのアクセス

東北大 ID を持つ教職員は、サイバーサイエンスセンターのリモートアクセスサービス(VPN サー ビス)や「学認」を利用することにより、学外からも電子ジャーナルの利用ができます。アクセス方法 は p.6 の「0.1.4 学外からのアクセス」を参照して下さい。